## **Návod na riešenie: Problém s elektronickým podpisovaním Portáli ESKN súvisiacis ochranou HTTPS komunikácie vo webovom prehliadači a antivírovým softvérom**

Na Portáli ESKN sa začali vyskytovať chyby s podpisovaním podania. Prejavuje sa to tým, že aplikácia Portál ESKN v prehliadači ostane v stave, keď sa nespustila aplikácia D.Signer pre podpisovanie listín, a to napriek tomu, že všetky komponenty sú nainštalované správne.

Tento stav vyzerá nasledovne:

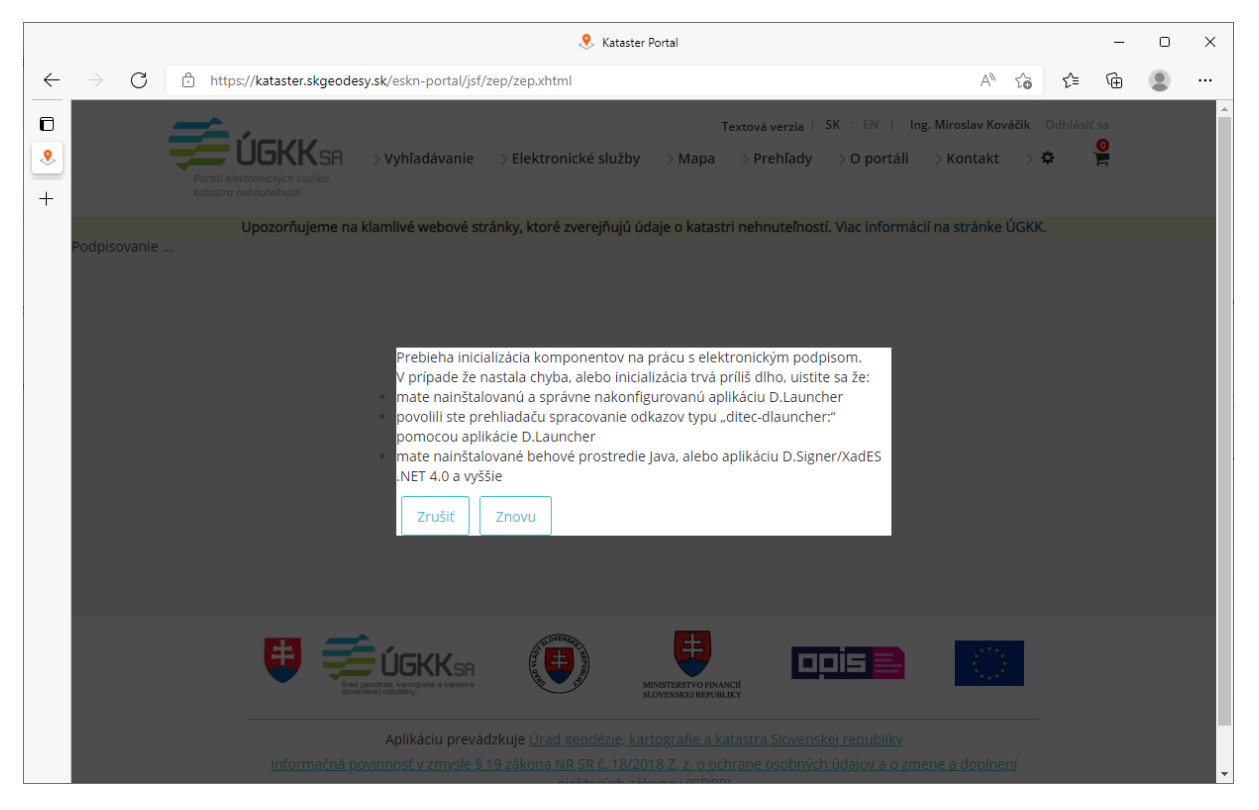

alebo podobne (v závislosti od prehliadača a konkrétneho stavu).

Tento problém sa javí, že sa vyskytuje od 31.3.2022, ale ide pravdepodobne o približný dátum.

V konzole internetového prehliadača sa objavujú takéto alebo podobné hlášky:

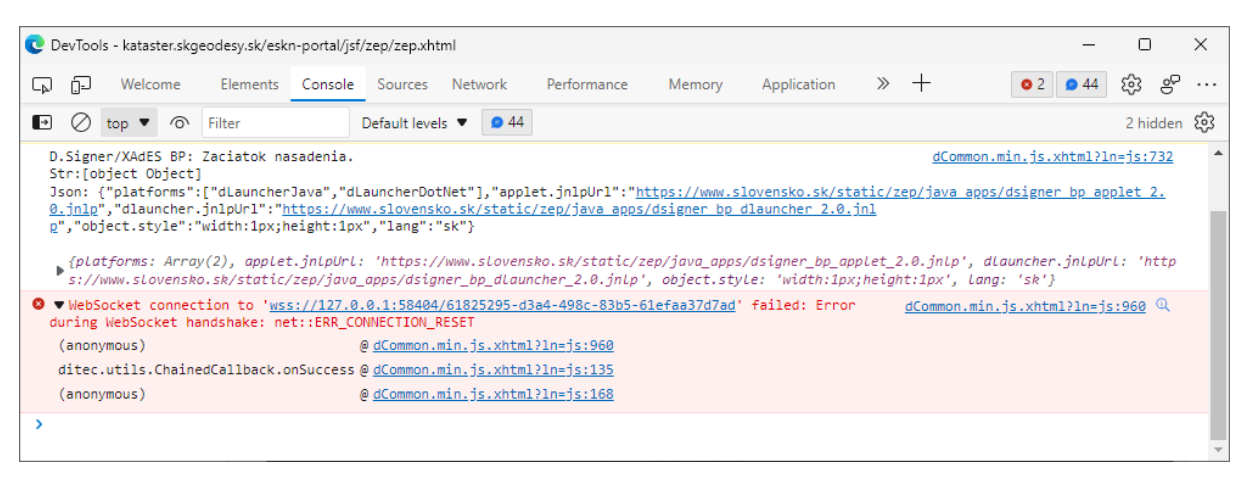

V zásade nejde o chybu našej aplikácie – Portál ESKN, ani modulov pre podpisovanie a prácu s čipovou kartou, ktoré sú poskytované na stránke slovensko.sk.

Nami identifikovaný problém je v komunikácii medzi Javou (Java Runtime Environment – JRE) a antivírovou ochranou kontrolujúcou HTTPS komunikáciu na internet (zatiaľ sa nám problém vyskytuje s ESET antivírom).

Dočasne môžu pomôcť 2 riešenia, závisí od konkrétneho používateľa, ktoré bude pre neho použiteľné alebo prijateľnejšie:

- 1. vypnúť webové spúšťanie Java verzie podpisovača a používať .NET podpisovač,
- 2. vypnúť v antivírovom softvéri kontrolu HTTPS komunikácie.

Prvé riešenie nemusí fungovať na všetkých prehliadačoch a nebude fungovať na iných operačných systémoch ako Windows. Tiež nevýhodou je, že pri webovom spúšťaní sa čiastočne robí kontrola aktuálnosti programového vybavenia.

Druhé riešenie znižuje úroveň ochrany internetovej komunikácie na počítači používateľa. Možné je vypnúť dané nastavenie iba pre čas podpisovania.

Postupy dočasných riešení:

## **1. Vypnúť webové spúšťanie Java verzie podpisovača a používať .NET podpisovač**

Na ikone notifikácií pre D.Launcher (možno bude treba rozkliknúť šípku a zobraziť skryté ikony) pravým tlačidlom vybrať nastavenia:

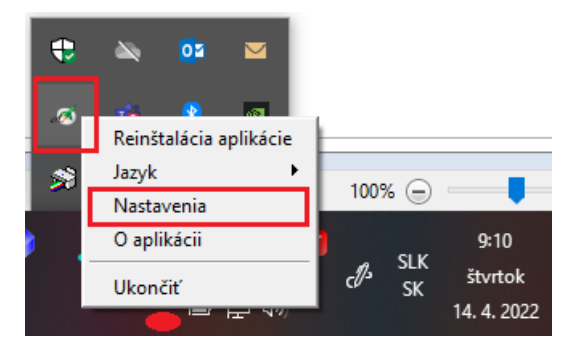

V nastaveniach aplikácie D.Launcher zakázať webový štart Java aplikácie:

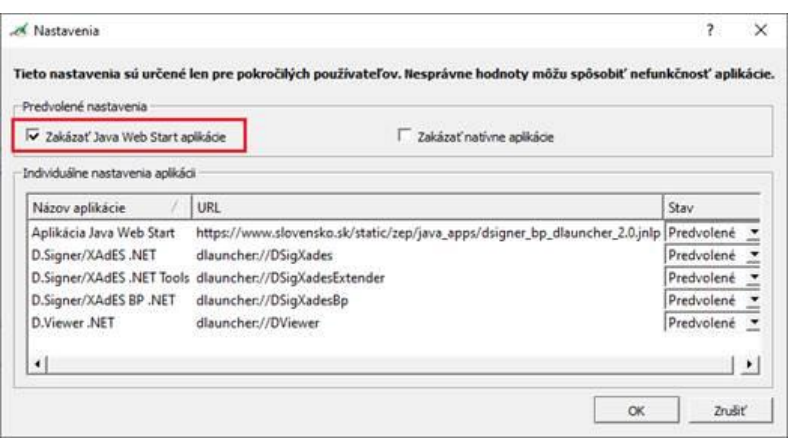

## **2. Vypnúť v antivírovom softvéri kontrolu HTTPS komunikácie**

V prípade ESET antivírového programu, by mal fungovať tento postup – v ochrane prístupu na WEB vypnúť kontrolu HTTPS komunikácie:

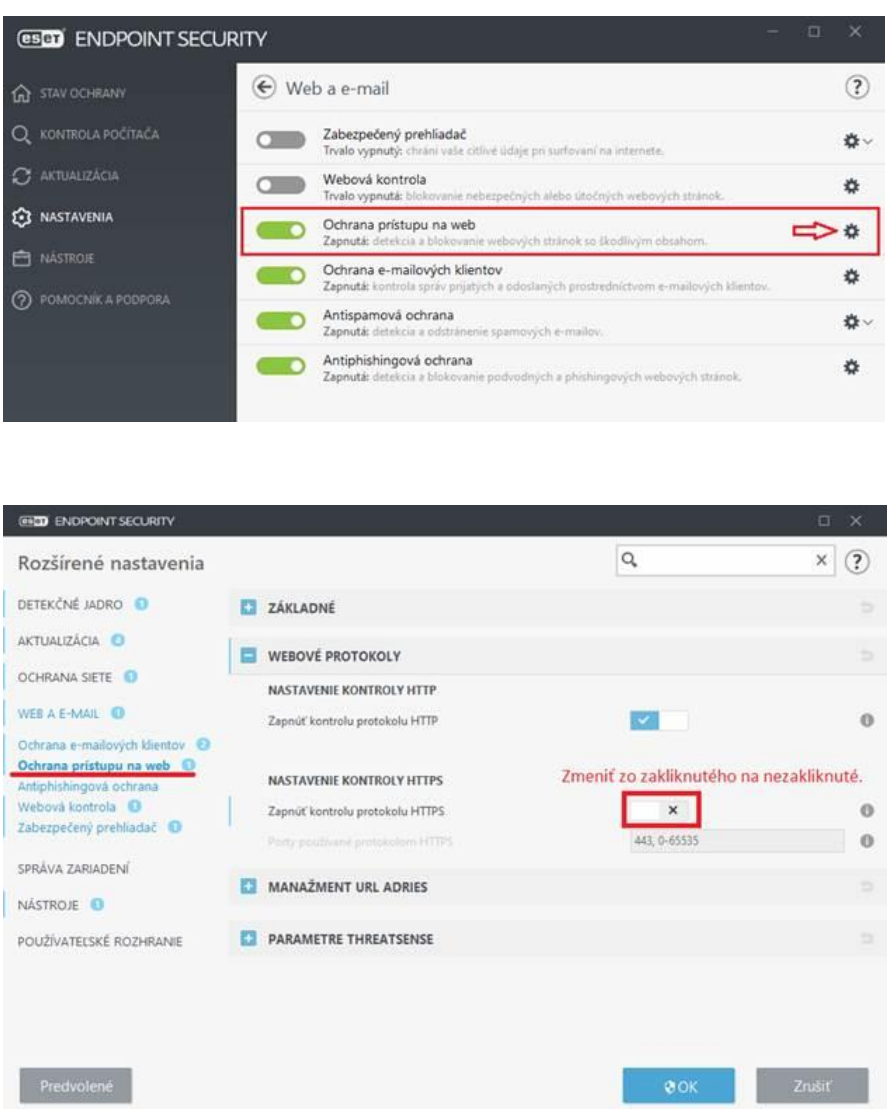

Pozor, je potrebné explicitne vypnúť kontrolu tohto protokolu. Nefunguje vypnutie "Ochrana prístupu na WEB" ako celku v predchádzajúcom okne.